How To Install Zscaler SSL Trusted Root Certificates in Chromebooks

Browsers covered: Chrome.

| Erin Search Imag                   | es Maps Play YouTube News                                             | <b>Gmail</b> Drive Calendar More -               | New tab<br>New window<br>New incognit |       | Ctrl | Ctrl+T<br>Ctrl+N<br>+Shift+N |                   |
|------------------------------------|-----------------------------------------------------------------------|--------------------------------------------------|---------------------------------------|-------|------|------------------------------|-------------------|
| Google                             | Click here to enable desktop notifications for Gmail. Learn more Hide |                                                  | Bookmarks                             | 5     |      |                              | Available offline |
| Gmail •                            | C More                                                                | *                                                | Edit                                  | Cut   | Сору | Paste                        |                   |
| COMPOSE                            | 🗌 📩 📄 Google+ team                                                    | 6 people you might know on Google+ - Hi Erin! He |                                       | S     |      | Ctrl+S                       |                   |
|                                    |                                                                       |                                                  | Find                                  |       |      | Ctrl+F                       |                   |
| nbox (1)<br>Starred                | 0% full<br>Using 0 GB of your 10.1 GB                                 | ©2013 Google - <u>Terms &amp; Privacy</u>        | Print                                 |       |      | Ctrl+P                       |                   |
| mportant                           |                                                                       |                                                  | Zoom                                  | - 100 | 96 + | 53                           |                   |
| Sent Mail<br>Drafts                |                                                                       |                                                  | History                               |       |      | Ctrl+H                       |                   |
| Circles 📎                          |                                                                       |                                                  | Downloads                             |       |      | Ctrl+J                       |                   |
| ≗ <b>-</b> ⊂ 📮                     |                                                                       | (                                                | Settings                              |       |      | _                            |                   |
| Search people                      |                                                                       |                                                  | Report an iss                         | sue   |      |                              |                   |
| Kevin Moderow<br>angelamodrow@g    |                                                                       |                                                  | More tools                            |       |      | •                            |                   |
| flipflop73@windstr<br>Ryan Moderow |                                                                       |                                                  |                                       |       |      |                              |                   |
|                                    |                                                                       |                                                  |                                       |       |      |                              |                   |

## 1. Open Settings from the browser's menu

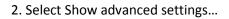

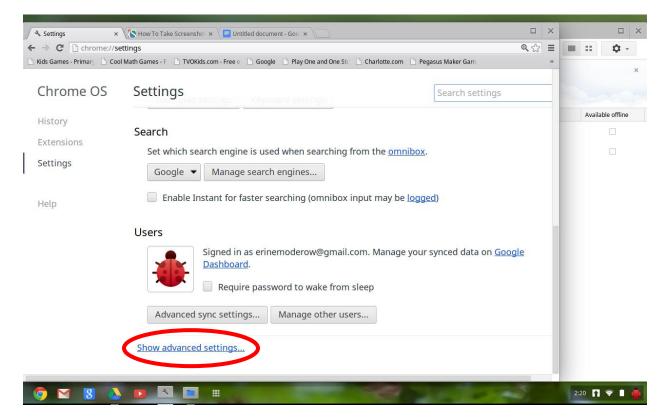

3. Find HTTPS/SSL and click Manage certificates....

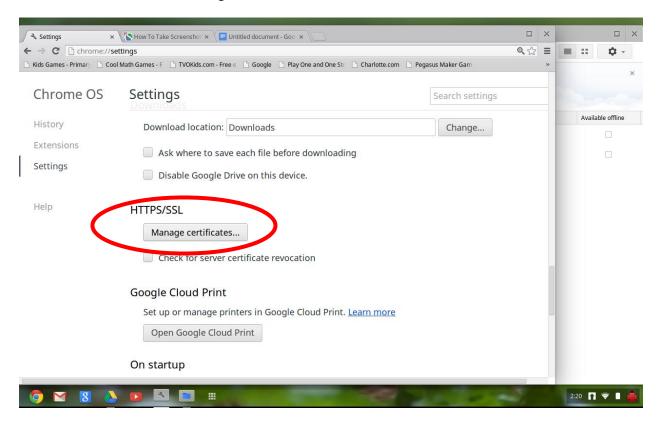

## 4. Select Authorities

| Settings - Certificate mai × Show To Take Screenshol ×                                                                    |                         | × |                   |
|----------------------------------------------------------------------------------------------------|-------------------------|---|-------------------|
| ✓ Settings - Certificate mail × (Show to have screensing) × (a) online of document - dob × ()                             | <b>@</b> , <u>{</u> ;;; | = | = :: Ô -          |
| Kids Games - Priman Cool Math Games - F TVOKids.com - Free e Google Play One and One Stor Charlotte.com Pegasus Maker Gam | ~ ~                     | » | = •               |
|                                                                                                    |                         | _ | ×                 |
| Certificate manager                                                                                                    | ×                       |   |                   |
| Your Certificates Servers Authorities Others                                                                              |                         |   | Available offline |
| You have certificates on file that rooming mese certificate authorities:                                                  |                         |   |                   |
| 🗢 🗁 (c) 2005 TÜRKTRUST Bilgi İletişim ve Bilişim Güvenliği Hizmetleri A.Ş.                                                |                         |   |                   |
| TÜRKTRUST Elektronik Sertifika Hizmet Sağlayıcısı                                                                         |                         |   |                   |
| 👻 🗁 AC Camerfirma SA CIF A82743287                                                                                        |                         |   |                   |
| Chambers of Commerce Root                                                                                                 |                         |   |                   |
| Global Chambersign Root                                                                                                   |                         |   |                   |
| 🗢 🗁 AddTrust AB                                                                                                    |                         | Ш |                   |
| AddTrust Class 1 CA Root                                                                                                  |                         | Ш |                   |
| AddTruct External CA Doot                                                                                                 |                         |   |                   |
|                                                                                                    | Done                    |   |                   |
|                                                                                                    |                         |   |                   |
|                                                                                                    | 1                       |   | 2:20 👔 マ 🗎 🇌      |

## 5. Scroll down and click Import...

| C C chrome://settings/certificates                                                                                              | <b>Q</b> | =   |   |          | â       |
|----------------------------------------------------------------------------------------------------|----------|-----|---|----------|---------|
| imes - Priman 🗋 Cool Math Games - F 📋 TVOKids.com - Free e 📄 Google 📄 Play One and One Str. 📄 Charlotte.com 📄 Pegasus Maker Gam | × 23     | =   | = | **       | ų       |
| imes - Primary Cool Main Games - P I VONOS.com - Pree C Google Play One and One Sto Chanotte.com Pegasus Maker Gam              |          | "   |   |          |         |
| ertificate manager                                                                                                    | ×        |     |   |          |         |
| MAM CEILIILLALE SELVICES                                                                                                    |          | - 1 |   | Availabl | e offli |
| Secure Certificate Services                                                                                                    |          |     |   |          |         |
| Trusted Certificate Services                                                                                                    |          |     |   |          |         |
| 🕶 🗁 COMODO CA Limited                                                                                                    |          | h   |   |          |         |
| COMODO Certification Authority                                                                                                  |          |     |   |          |         |
| COMODO ECC Certification Authority                                                                                              |          |     |   |          |         |
| 🗢 🗁 ComSign                                                                                                    |          |     |   |          |         |
| ComSign CA                                                                                                    |          |     |   |          |         |
| Consign Secured CA                                                                                                    |          |     |   |          |         |
| View Edit Import Export 72-lete                                                                                                 |          |     |   |          |         |
|                                                                                                    | Done     |     |   |          |         |
|                                                                                                    | Done     | J   |   |          |         |
|                                                                                                    |          |     |   |          |         |

| Select a file to open |                                   |         |                    |                        | ×       | . २ ☆ = | ≡ ::   |
|-----------------------|-----------------------------------|---------|--------------------|------------------------|---------|---------|--------|
| Downloads             | ZscalerRootCerts.zip              |         |                    | ٩                      | = ::    | »       |        |
| Google Drive          | Name                              | Size    | Туре               | Date modified          |         | ×       |        |
| ZscalerRoot           | ScalerRootCertificate-Current.crt | 2 KB    | CRT file           | May 17, 2010 1         | 1:54 AM |         | Availa |
|                       | ZscalerRootCertificate-New.crt    | 2 KB    | CRT file           | May 17, 2010 1         | 1:53 AM | P       | Availa |
|                       |                                   |         |                    |                        |         |         |        |
|                       |                                   |         |                    |                        |         |         |        |
|                       |                                   |         |                    |                        |         |         |        |
|                       |                                   |         |                    |                        |         |         |        |
|                       |                                   |         |                    |                        |         |         |        |
|                       |                                   |         |                    |                        |         |         |        |
|                       |                                   |         |                    |                        |         |         |        |
|                       |                                   |         |                    |                        |         |         |        |
|                       |                                   |         |                    |                        |         |         |        |
|                       |                                   |         |                    |                        |         |         |        |
|                       |                                   |         |                    |                        |         |         |        |
|                       |                                   |         |                    |                        |         |         |        |
|                       |                                   |         |                    |                        |         |         |        |
|                       |                                   |         |                    |                        |         |         |        |
|                       |                                   | Base64- | encoded ASCII, sin | igle certificate 🔻 Ope | Cancel  | e       |        |
|                       |                                   |         |                    |                        |         |         |        |
|                       |                                   |         |                    |                        |         |         |        |

6. Choose the "Current" certificate and click Open

6. Select "Trust this certificate for identifying websites...

|                         | ath Games - F 🕒 TVOKids.com - Free e 🗋 Google 🕒 Play One and One Str 造 Charlotte.com 🖺 Pegasus Maker Gam | »    |                   |
|-------------------------|----------------------------------------------------------------------------------------------------|------|-------------------|
| Certificate man         | ager                                                                                                    | ×    |                   |
| AAA CELUIICALE DELVICES |                                                                                                    |      | Available offline |
| Secure<br>Truste        | Certificate authority                                                                                    |      |                   |
| - COMODO                | Do you want to trust "Zscaler Inc. Root CA" as a Certification Authority?                                |      |                   |
| сомо                    |                                                                                                    |      |                   |
| COMO                    | Trust this certificate for identifying websites.                                                         |      |                   |
| 👻 🧁 .comSign            | Trust this certificate for identifying email users.                                                      |      |                   |
| ComSi                   | Trust this certificate for identifying software makers.                                                  |      |                   |
| ComSi                   |                                                                                                    |      |                   |
|                         | OK Cancel                                                                                                |      |                   |
|                         |                                                                                                    | Done |                   |

- 7. Click OK to finish the process
- 8. Repeat these steps for the "New" Zscaler cert as well.
- 9. Close all dialogue boxes

**Kevin Moderow** 

kmoderow@mcnc.org